# Лабораторная работа №3 Реализация логических функций на базовых логических элементах

Цель работы – углубление навыков составлении и прототипирования цифровых комбинационных схем.

### Цифровые схемы комбинационного типа

Комбинационные схемы – это схемы, в которых каждый выход может быть описан алгебраической функцией. Таким образом, выходные сигналы представляют собой определенную комбинацию входных сигналов. Пример комбинационной схемы с четырьмя входными и одним выходным сигналами показан на рисунке.

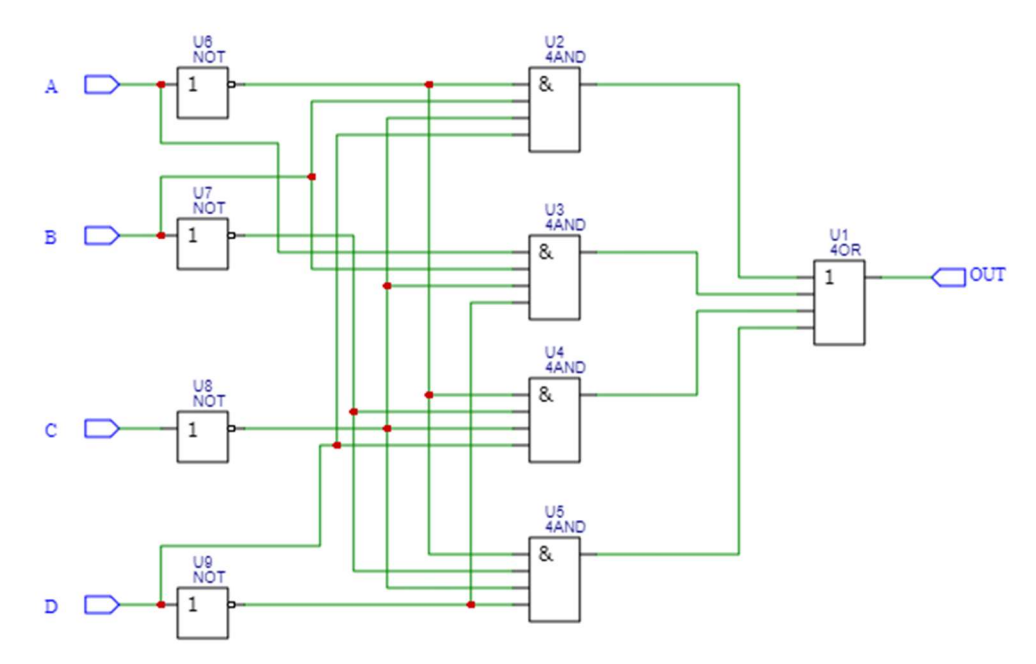

Логическая схема комбинационной функции

Соответствие входных и выходных сигналов этой цепи можно также описать с помощью таблицы истинности:

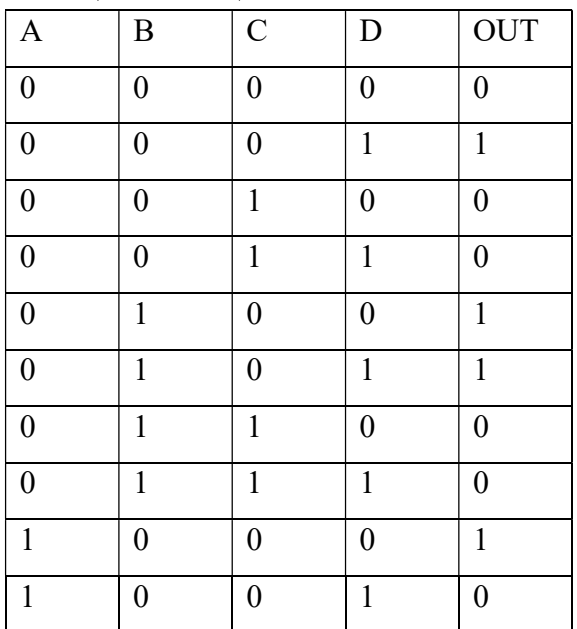

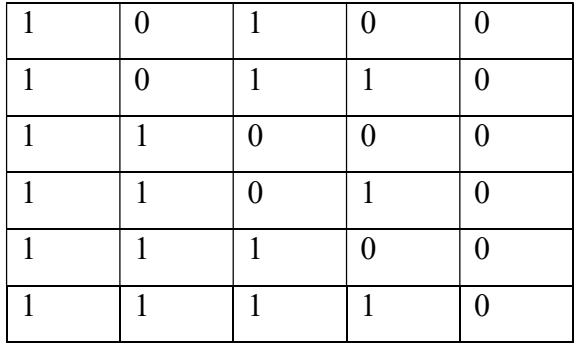

В приведенной ранее схеме присутствуют логические вентили типа НЕ, И, ИЛИ. Реализовать такую схему можно с помощью микросхем 74HC04, 74HC21 и 74HC32.

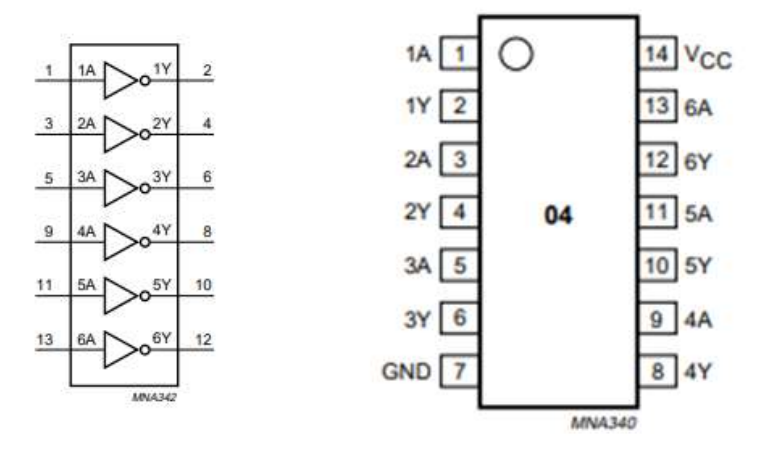

Цоколевка и внутренняя структура микросхемы 74HC04 (элементы НЕ)

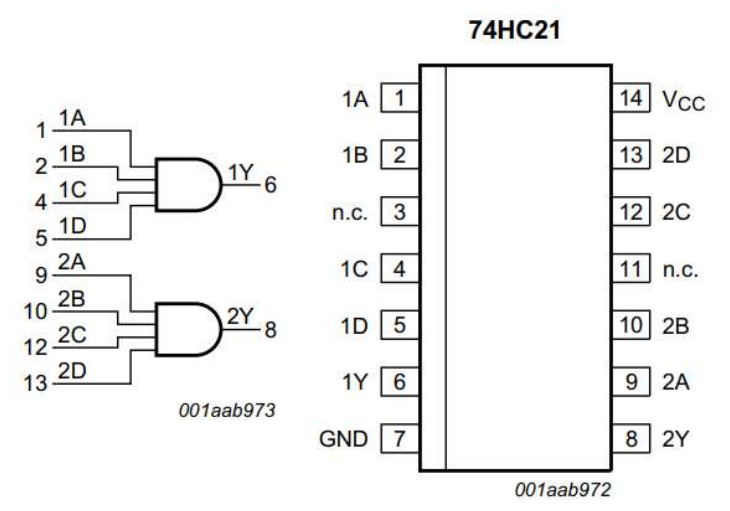

Цоколевка и внутренняя структура микросхемы 74HC21 (элементы 4И)

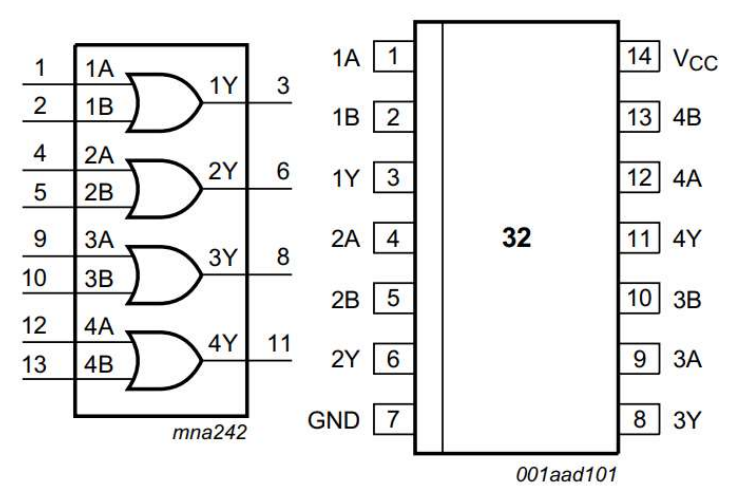

Цоколевка и внутренняя структура микросхемы 74HC32 (элемент 2ИЛИ)

Для того, чтобы сложить 4 линии используя 2-входовые вентили, нужно сначала сложить по две линии попарно, а затем сложить два результата:  $a+b+c+d = (a+b) + (c+d)$ .

# Применение инструментов Data Generator и Logic Analyzer для работы с цифровыми схемами

Data Generator настраивается как обычный генератор, но его контакты расположены на макетной плате.

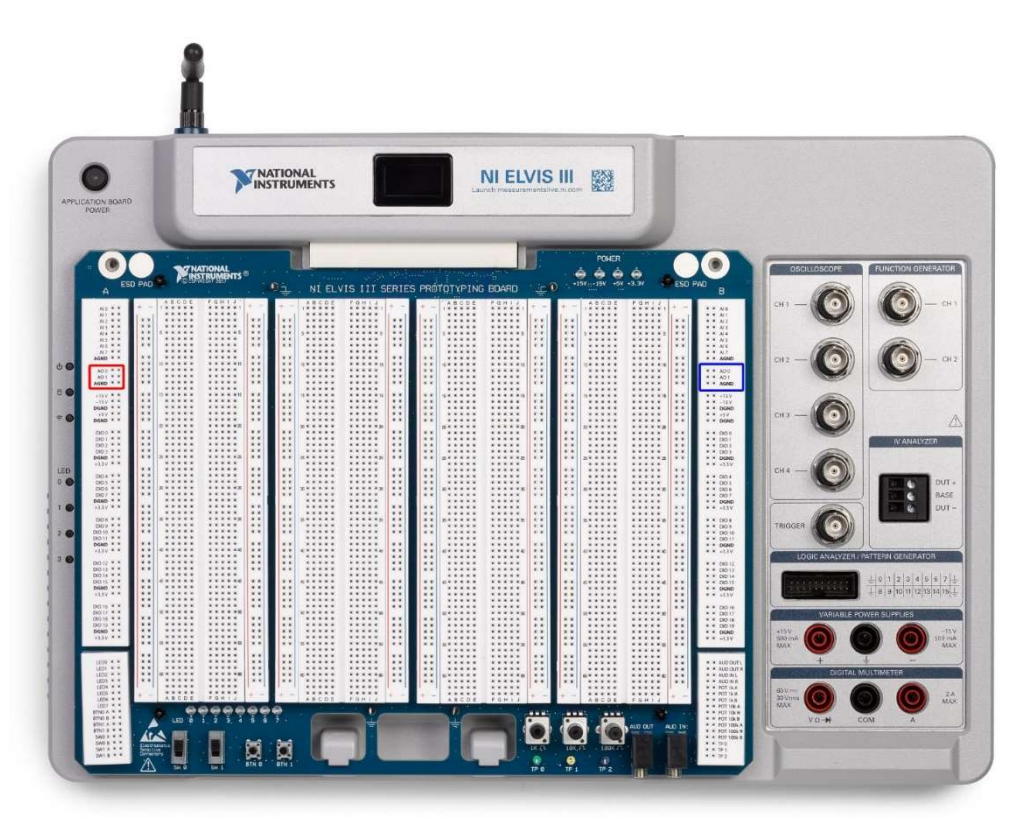

Расположение контактов инструмента Data Generator

С левой стороны красным цветом выделены выходы, которые называются A/AO0 и A/AO1. С правой стороны синим цветом выделены выходы с названием B/AO0 и B/AO1. Для исследования цифровых схем частота сигнала на каждом последующем выходе должна быть в 2 раза меньше, чем на предыдущем. Например:

- $A/AOO-1$  K $\Gamma$ II:  $\bullet$
- $A/AO1 500 \Gamma$ II:
- $B/AO0 250$   $\Gamma$ II:
- $B/AO1 125 \Gamma$ ц.

Для анализа логических функций эти линии нужно подключить ко входам ABCD исследуемой схемы таким образом, чтобы вход D был самым высокочастотным, а A самым низкочастотным.

Logic Analyzer представляет из себя 16-ти канальный осциллограф для цифровых сигналов, при помощи которого можно строить диаграмму истинности схемы.

Logic Analyzer открывается в новом окне. Для его работы нужно указать, на каких каналах будут анализируемые сигналы. Для этого нужно справа нажать на «Logic Analyzer +» и выбрать в появившемся окне «Signal». Затем нужно выбрать соответствующие каналы и нажать на «+/-» и закрыть окно.

# Предварительное задание

1. Для логической функции по заданию преподавателя составьте таблицу истинности.

2. Любым известным вам способом получите упрощенное выражение функции.

3. Переведите упрощенное выражение в базис И-НЕ, ИЛИ-НЕ.

4. Зарисуйте логические схемы для функции в трех базисах

# Программа работы

1. На макетной плате соберите схему для смешанного базиса.

2. С помощью инструментов Data Generator и Logic Analyzer проверьте работоспособность схемы. Продемонстрируйте результат преподавателю.

3. Повторите действия пунктов 1 и 2 для базиса И-НЕ.

# Варианты заданий

$$
F_1 = \overline{ABCD} + \overline{ABCD} + \overline{ABCD} + \overline{ABCD} + AB\overline{CD} + ABC\overline{D}
$$
  
\n
$$
F_2 = A\overline{BCD} + \overline{ABCD} + \overline{ABCD} + \overline{ABCD} + ABC\overline{D} + ABC\overline{D} + ABC\overline{D}
$$
  
\n
$$
F_3 = A\overline{BCD} + \overline{ABCD} + \overline{ABCD} + \overline{ABCD} + ABC\overline{D} + ABC\overline{D} + ABC\overline{D} + ABC\overline{D}
$$
  
\n
$$
F_4 = \overline{ABCD} + \overline{ABCD} + \overline{ABCD} + \overline{ABCD} + \overline{ABCD} + ABC\overline{D} + ABC\overline{D} + ABC\overline{D}
$$
  
\n
$$
F_5 = \overline{ABCD} + \overline{ABCD} + \overline{ABCD} + \overline{ABCD} + \overline{ABCD} + \overline{ABCD} + ABC\overline{D}
$$
  
\n
$$
F_6 = AB\overline{CD} + \overline{ABCD} + \overline{ABCD} + \overline{ABCD} + \overline{ABCD} + \overline{ABCD}
$$
  
\n
$$
F_7 = ABCD + \overline{ABCD} + \overline{ABCD} + \overline{ABCD} + \overline{ABCD} + \overline{ABCD}
$$
  
\n
$$
F_8 = ABCD + \overline{ABCD} + \overline{ABCD} + \overline{ABCD} + \overline{ABCD} + \overline{ABCD}
$$
  
\n
$$
F_9 = \overline{ABCD} + \overline{ABCD} + \overline{ABCD} + \overline{ABCD} + \overline{ABCD}
$$
  
\n
$$
F_{10} = \overline{ABCD} + \overline{ABCD} + \overline{ABCD} + \overline{ABCD} + \overline{ABCD}
$$

 $F_{11} = \overrightarrow{ABCD} + \overrightarrow{ABCD} + \overrightarrow{ABCD} + \overrightarrow{ABCD} + \overrightarrow{ABCD} + \overrightarrow{ABCD} + \overrightarrow{ABCD}$  $F_{12} = AB\overline{CD} + \overline{ABCD} + \overline{ABCD} + \overline{ABCD} + \overline{ABCD} + \overline{ABCD} + \overline{ABCD} + \overline{ABCD}$  $F_{13} = ABCD + ABCD + \overline{ABCD} + \overline{ABCD} + \overline{ABCD} + \overline{ABCD} + \overline{ABCD} + \overline{ABCD}$  $F_{14} = AB\overline{CD} + \overline{ABCD} + \overline{ABCD} + \overline{ABCD} + \overline{ABCD} + \overline{ABCD} + \overline{ABCD}$  $F_{15} = AB\overline{CD} + \overline{ABCD} + \overline{ABCD} + \overline{ABCD} + \overline{ABCD} + \overline{ABCD} + \overline{ABCD} + \overline{ABCD}$  $F_{16} = ABCD + \overline{ABCD} + \overline{ABCD} + \overline{ABCD} + \overline{ABCD} + \overline{ABCD}$ 

#### Солержание отчета

- 1. Цель работы, краткие теоретические сведения.
- 2. Логическая функция и таблица истинности согласно варианту.
- 3. Упрощенное выражение логической функции в трех базисах.
- 4. Логические схемы исследуемой электрической цепи.
- 5. Выволы.

#### Контрольные вопросы

- 1. В чем заключается отличие тристабильного буфера от обычных логических элементов? Приведите таблицу истинности такого элемента.
- 2. Приведите УГО логического элемента с открытым коллектором. Укажите области применения таких элементов.
- 3. Придумайте и запишите в виде КНФ и ДНФ любую логическую функцию от трех переменных.
- 4. Как можно упростить логическую функцию? Для чего применяется упрощение?
- 5. Что такое базис логических функций? Какие базисы бывают? Как перевести функцию в другой базис?